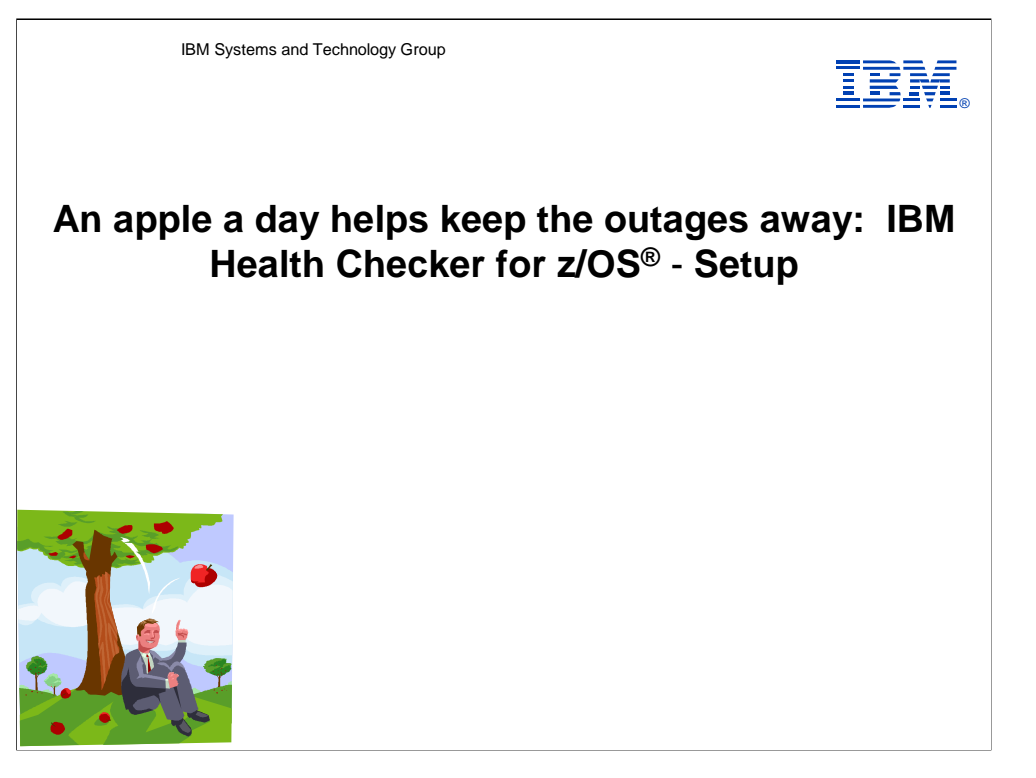

IBM Health Checker for z/OS is the very popular potential problem catcher . Originally delivered as a Web prototype, the IBM Health Checker for z/OS has matured into a z/OS R7 base function that is also available for z/OS R4, R5, and R6. It provides a very robust framework for automating the identification of potential problems.

This session tells users how to set up and start IBM Health Checker for z/OS. Also included is a suggested implementation for reviewing check output, resolving exceptions and providing your own overrides. In addition, the new SDSF CK pane, which simplifies check management is also included in the screen shots.

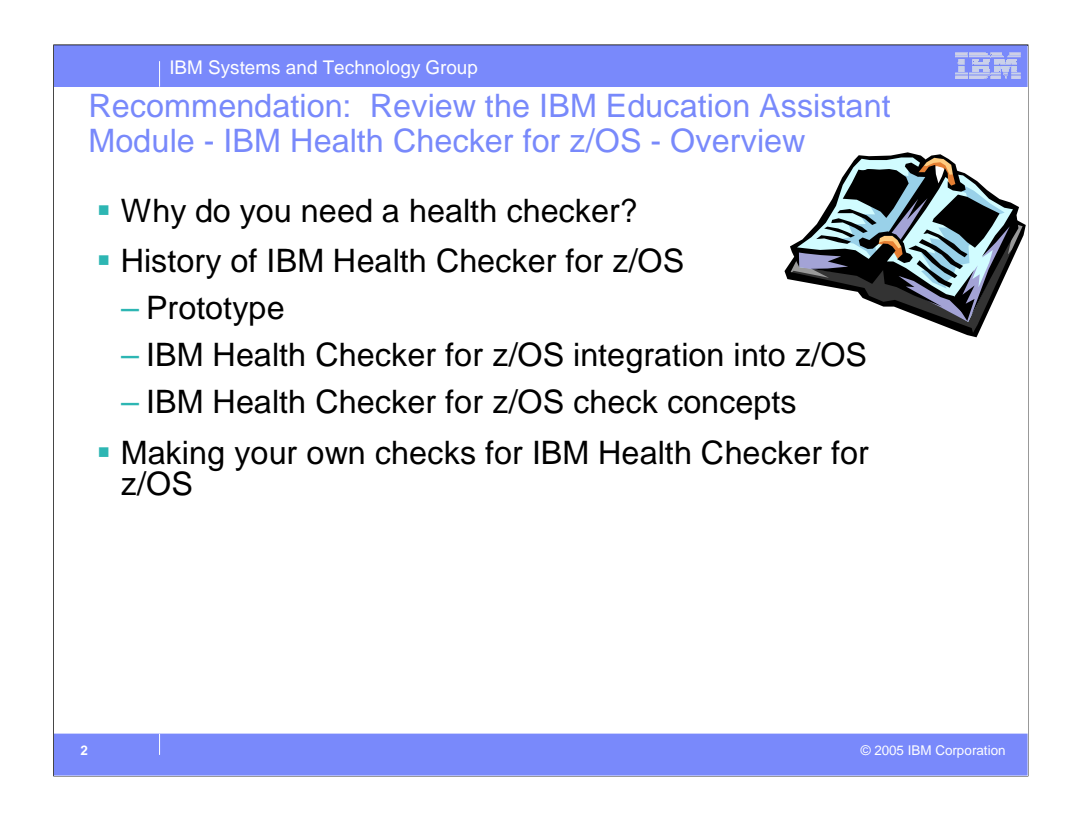

- Please review the IBM Education Module zOS Heath Checker Overview. This module will cover:
- What analysis of outages showed, what factors may exacerbate the outage situation, and how the health checker can help to avoid outages.
- Details of the prototype developed, access to prototype and install instructions, prototype user's requests

Two parts of the Health Checker

Framework

The individual checks that looks for component, element, or product specific z/OS settings and definitions, checking for potential problems. The specific component or element owns, delivers, and supports the checks.

A check is actually a program or routine that identifies potential problems that may impact your availability or, in worst cases, cause outages. A checks is owned, delivered, and supported by the component, element, or product that writes it.

How to create an IBM Health Checker for zOS check for your component or product.

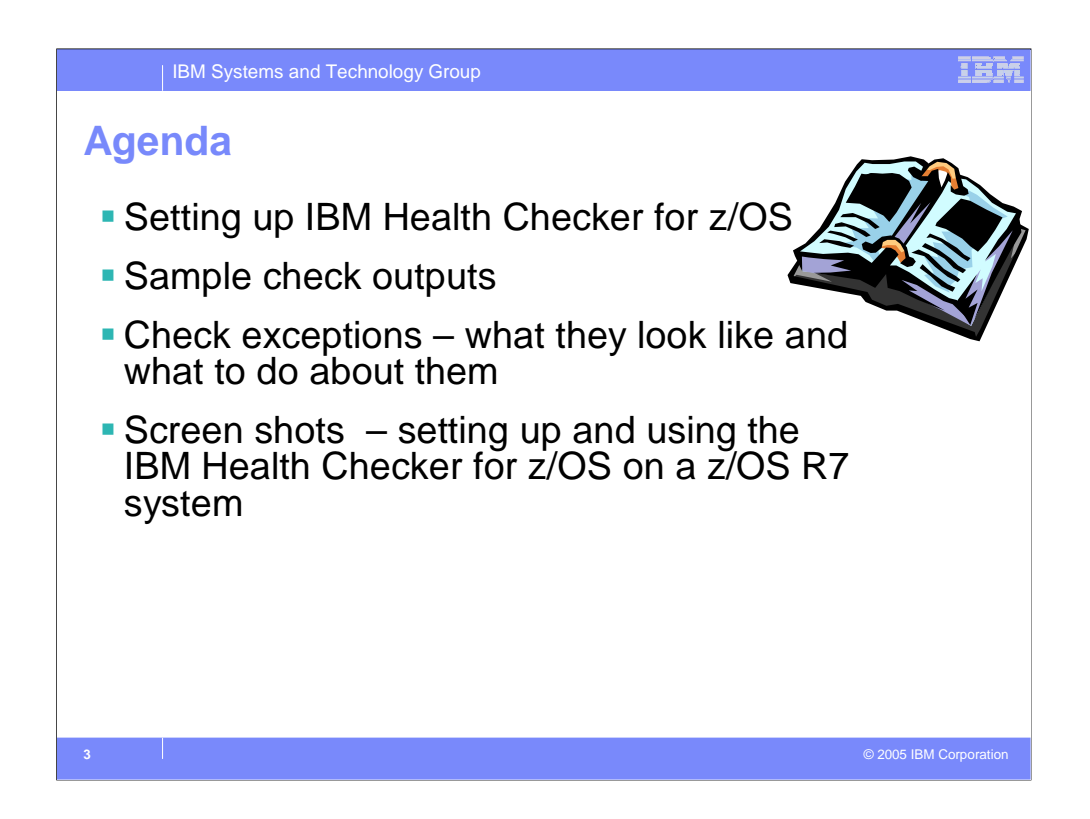

We've identified 9 steps needed to set up and start IBM Health Checker for  $z/OS$ .

Provided a sample check output for:

•When a check is executed without finding an exception.

•If a check is not appropriate for the current environment.

•Sample check outputs when exceptions are found.

What to do with exceptions identified - Users should spend time to review the exceptions identified and evaluate your system.

The checks reflect generally accepted recommendations, but you will need to evaluate whether each suggestion is appropriate for your system. Exceptions are a means for you to evaluate potential availability impacts and take action.

Also included are screen shots on the setup process.

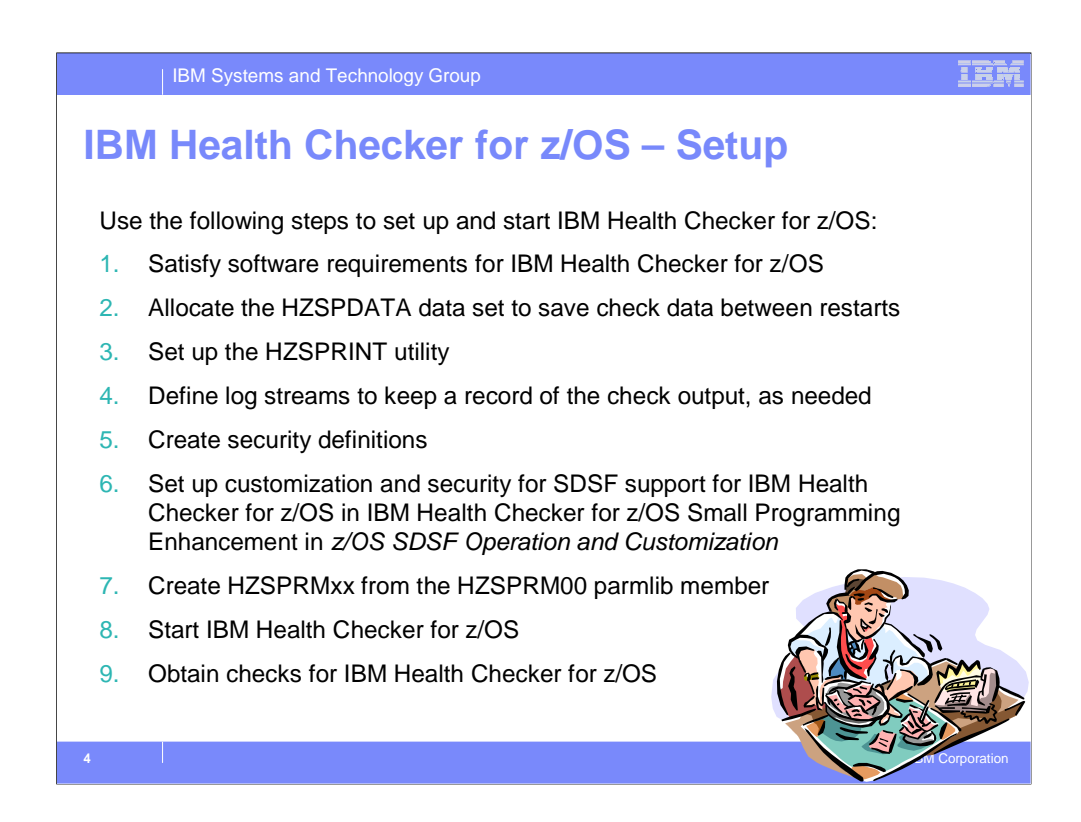

Here are the 9 steps that this module will discuss.

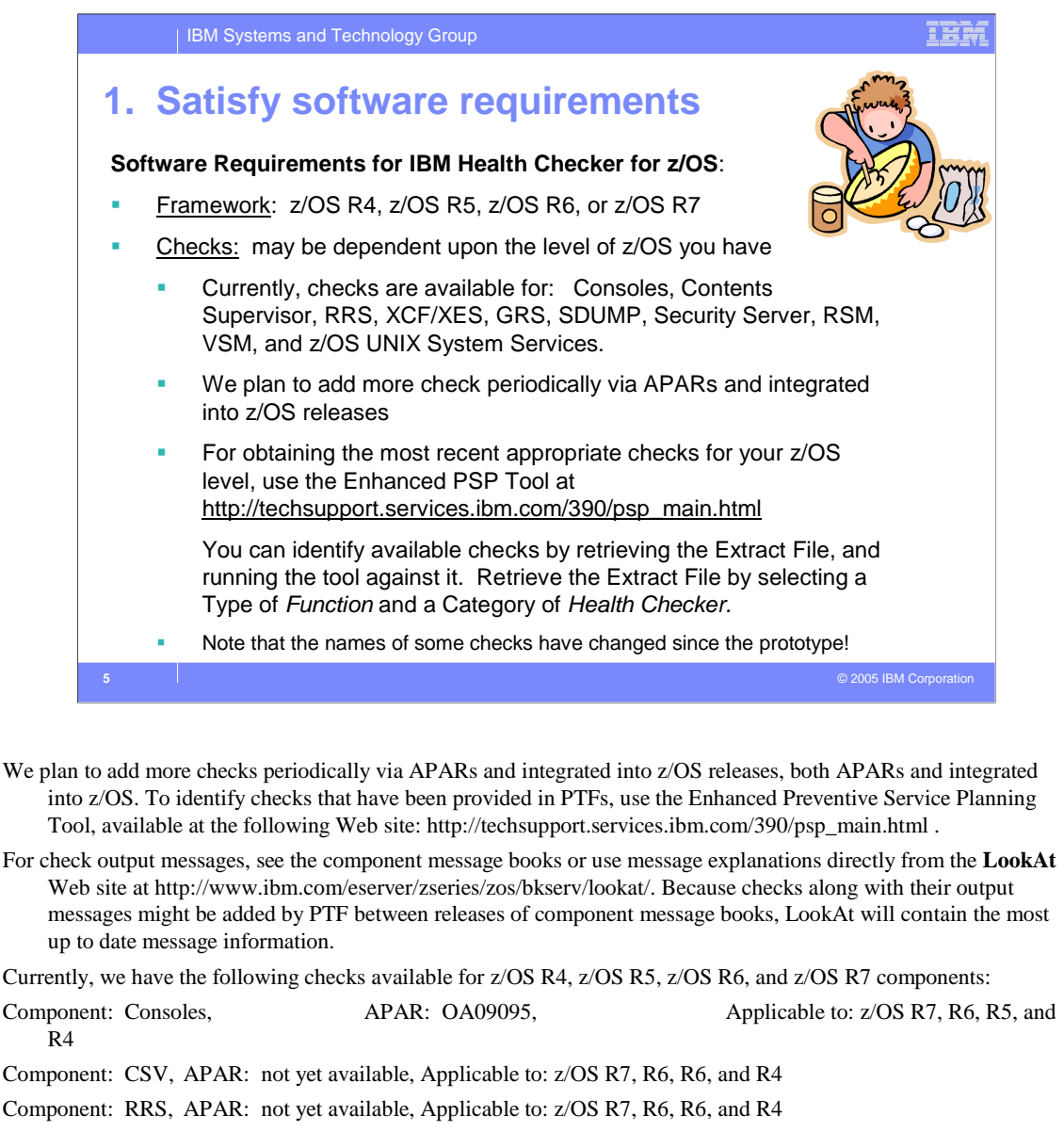

![](_page_4_Picture_145.jpeg)

ed since they were released in the prototype. There is a table in the *IBM Health Checker for z/OS User's Guide* that lists the old and new check names.

![](_page_5_Picture_88.jpeg)

- Each system that starts IBM Health Checker for z/OS must have a unique HZSPDATA dataset. IBM recommends that the system name be included in name of the HZSPDATA dataset.
- HZSPDATA DD name must reflect the name of the dataset to be allocated. The data set must be FB with an LRECL of 4096.
- Retain the name of the HZSPDATA data set so you can specify it in the IBM Health Checker for z/OS start up procedure, HZSPROC.

![](_page_6_Picture_0.jpeg)

- The HZSPRINT print utility is used to write the current message buffer for the target check(s) to the specified SYSOUT. HZSPRINT Parameters (parameters must be separated from each other by a comma):
- **LOGSTREAM(log\_stream\_name)** Where log\_stream\_name is the name of a log stream that is (or was) in use by IBM Health Checker for z/OS. If LOGSTREAM is specified, the message buffers are obtained from the specified log\_stream\_name. If LOGSTREAM is not specified, the message buffers are obtained from the checks that are currently registered with the IBM Health Checker for z/OS.
- **SYSNAME(system\_name)** Where system\_name is the name of a system where the checks were executed. Wildcard characters '\*' and '?' may be used if the output of multiple systems is desired. The SYSNAME keyword is only valid when LOGSTREAM is also specified. If the SYSNAME keyword is not specified with LOGSTREAM, processing is equivalent to a specification of SYSNAME(\*).
- **CHECK(check\_owner,check\_name)** Where check\_owner and check\_name identify the desired check(s) to print. Wildcard characters '\*' and '?' may be used if the output of multiple checks is desired. Note that it might not be necessary to surround the CHECK parameter specification with quotes, but it often is and is always safe to do so. If the CHECK keyword is omitted, processing is equivalent to a specification of CHECK(\*,\*).
- **EXCEPTIONS** If the EXCEPTIONS keyword is specified, the message buffer output is included only if the check resulted in exception(s).
- **SYSOUT DD** is the output for the print command. If you want to allocate a data set for HZSPRINT output, the data set must be fixed length, blocked records (for example, RECFM=FBA or RECFM=FBM) and logical record length of 256. Add the name of the output data set allocated above to the HZSPRINT JCL. For example:

//SYSOUT DD DISP=SHR,DSNAME=D10.HCHECKER.REPORT.FEB2505,DCB=(LRECL=256)

Note that the first character of each line of HZSPRINT output is a carriage control character.

If LOGSTREAM is specified then RACF authorization to the requested logstream is required. If LOGSTREAM is not specified then RACF authorization to the requested check(s) is required.

### Refer to the *IBM Health Checker for z/OS User's Guide* for information on return codes for the HZSPRINT utility.

## IBR IBM Systems and Technology Group **4. Define log streams Define log streams to keep a record of the check output, as needed** Only the last iteration of a check is retained in the message bugger. It's a good idea to retain historical data about your check results. To do that, you must define and connect to a log stream. 1. Plan for and set up the log streams. You may have one log stream per system or one log stream for multiple systems. Must begin with HZS. 2. Enable your log streams via MODIFY command or in HZSPRMxx parmlib member. 3. You can disable the log stream with a MODIFY command. **8**  $\blacksquare$  2005 IBM Corporation in the corporation of  $\blacksquare$  2005 IBM Corporation in the corporation in the corporation in the corporation in the corporation in the corporation in the corporation in the corporation in the

- IBM Health Checker for z/OS retains only the check results from the last iteration of a check in the message buffer. If you want to retain a historical record of check results, which is a good idea, you must define and connect to a log stream. When you have a log stream connected, the system writes check results to the log stream every time a check completes.
- 1. Plan for and set up the log streams, including allocation of coupling facility and DASD space. Careful planning of DASD and coupling facility space is important because if the log stream fills up, no additional data will be written to it and data will be lost. Define either one log stream for each system or one log stream for multiple systems to use. *HZS* must be the first letters of log stream names you define. For example, you might define a log stream name of HZS.HEALTH.CHECKER.HISTORY.

Security for the log stream is accomplished for the most part when you set up security for the IBM Health Checker for z/OS super User ID above. However, The user who will be setting up log stream and structure definitions for the IBM Health Checker for z/OS log stream using the IXCMIAPU administrative data utility program must have authorization to a number of resources. See the "Define Authorization for Setting Up Policies" section of *z/OS MVS Setting Up a Sysplex*.

- 2. Enable log streams in one of the following ways: use the MODIFY command (f *hzsproc*,logger=on,logstreamname=*logstreamname)* -or- use the LOGGER parameter in the HZSPRMxx parmlib member ( LOGGER(ON) LOGSTREAMNAME(*logstreamname*) ).
- 3. To disable a log stream, issue the following MODIFY command: f *hzsproc*,logger=off

The following shows a log stream definition example using the coupling facility:

**Coupling Facility Structure definition:** The following example shows a log stream structure definition defined in the CFRM policy using the administrative data utility, IXCMIAPU:

STRUCTURE NAME(HZS\_HEALTHCHKLOG) SIZE(8000)

PREFLIST(CF25, CF01C, CF1)

MAXBUFSIZE(65532)

The value defined for SIZE should be no less than 8000 to ensure adequate space for check data.

**Log stream definition:** The following example shows a coupling facility log stream definition defined in the LOGR policy using the administrative data utility, IXCMIAPU:

DEFINE LOGSTREAM NAME(HZS.HEALTH.CHECKER.HISTORY)

DESCRIPTION(HEALTH\_CHECK\_RPT)

STRUCTNAME(HZS\_HEALTHCHKLOG)

STG\_DUPLEX(NO)

LS\_DATACLAS(NO\_LS\_DATACLAS) LS\_MGMTCLAS(NO\_LS\_MGMTCLAS) LS\_STORCLAS(NO\_LS\_STORCLAS) LS\_SIZE(4096) AUTODELETE(YES) RETPD(14) HIGHOFFLOAD(80) LOWOFFLOAD(0) DIAG(YES)

# IBM Systems and Technology Group

![](_page_8_Picture_1.jpeg)

### **5. Create security definitions**

#### **Create security definitions**

- 1. Set up security for the IBM Health Checker for z/OS started task, similar to other started tasks:
	- a) Create user ID for IBM Health Checker for z/OS that has superuser authority. Connect that superuser ID to a group.
	- b) Associate that superuser ID to the started task, HZSPROC.
	- c) Give that superuser ID access to HZSPDATA data set you allocated on each system.
	- d) Give that superuser ID read access to HZSPRMxx parmlib members.
	- e) If using log streams, give read access for that superuser ID to each log stream(s).
- 2. If using HZSPRINT utility, follow instructions in the User's Guide.

3. If using SDSF CK panel, set up security for SDSF.

**NOTE: RACF supplies new classes - XFACILIT and GXFACILI - which are used. Support for these new classes is integrated in z/OS R7, and supplied back to z/OS R4 via APAR OA10774.**

- Both IBM Health Checker for z/OS and users looking at check output need access to resources. You must create security definitions to control access and maintain security for these resources. Do the following to create security definitions for IBM Health Checker for z/OS:
- 1. You must set up security for IBM Health Checker for z/OS the same way you would for any other started task. To do this task with RACF, do the following steps:
	- Create a user ID for IBM Health Checker for z/OS with superuser authority (UID(0)) and connect this superuser user ID to a group. For example: ADDUSER *hcsuperid* OMVS(UID(0) HOME('/') PROGRAM('/bin/sh')) NOPASSWORD , then ADDGROUP OMVSGRP OMVS(GID(46)) , then CONNECT *hcuserid*  GROUP(OMVSGRP).
	- Associate the superuser User ID, *hcsuperid*, with the IBM Health Checker for z/OS started task, HZSPROC. For example: SETROPTS GENERIC(STARTED) , then RDEFINE STARTED HZSPROC.\* STDATA(USER(*hcsuperid*) GROUP(OMVSGRP)) , then SETROPTS CLASSACT(STARTED) RACLIST(STARTED) , then SETROPTS RACLIST(STARTED) . If you had already RACLISTed the STARTED class, the last statement would have to be SETROPTS RACLIST(STARTED) REFRESH.
	- Give the IBM Health Checker for z/OS started task super User ID access to the HZSPDATA data set on each system where you'll run IBM Health Checker for z/OS. For example, you might specify the following: ADDSD 'SYS1.PRODSYS.HZSPDATA' UACC(NONE) PERMIT SYS1.PRODSYS.HZSPDATA CLASS(DATASET) ID(*hcsuperid*) ACCESS(UPDATE)
	- Give IBM Health Checker for z/OS started task super User ID READ access to the HZSPRMxx parmlib member(s). For example, you might specify the following: ADDSD 'SYS1.PARMLIB' UACC(NONE) PERMIT 'SYS1.PARMLIB' CLASS(DATASET) ID(*hcsuperid*) ACCESS(READ)
	- If you will be using a log stream, you must define READ access for the IBM Health Checker for z/OS started task super User ID to each RESOURCE(*logstreamname*) CLASS(LOGSTRM). IBM Health Checker for z/OS connects directly to the defined log stream or streams. For example, you might specify the following: RDEFINE LOGSTRM *logstreamname* UACC(NONE) , then PERMIT *logstreamname* CLASS(LOGSTRM) ID(*hcsuperid*) ACCESS(UPDATE) , then SETROPTS CLASSACT(LOGSTRM) RACLIST(LOGSTRM) , then SETROPTS RACLIST(LOGSTRM) . If you had already RACLISTed the LOGSTRM class, the last statement would have to be SETROPTS RACLIST(LOGSTRM) REFRESH.
- 2. If you will be using HZSPRINT to view check output, refer to the *IBM Health Checker for z/OS User's Guide* for detailed instruction on creating the necessary security definitions, based on how you will be using HZSPRINT.
- 3. Set up customization and security for SDSF support for IBM Health Checker for z/OS in IBM Health Checker for z/OS Small Programming Enhancement in *z/OS SDSF Operation and Customization*.

Security Server provides two new RACF classes, which are used by the IBM Health Checker for z/OS. These new RACF classes are: XFACILIT and GXFACILI. Support is integrated in z/OS V1.7 and provided in the following PTFs for earlier z/OS releases: z/OS V1.6 (HRF7709) — UA18194 , z/OS V1.5 (HRF7708) — UA18193 , z/OS V1.4 (HRF7707) — UA18192 .

![](_page_9_Figure_0.jpeg)

z/OS R7 SDSF provides support to make management of your checks easier with the new CK panel for the IBM Health Checker for z/OS. You can use the CK panel to display checks, attributes, and status, taking advantage of standard SDSF sort, filter, and arrange support. The SDSF support will also be made available in APAR PK00561 for z/OS R4, R5, and R6.

You can find more information in the following manual: *z/OS V1R7.0 SDSF Operation and Customization* (SA22-7670-08) .

![](_page_10_Figure_0.jpeg)

- At first, you'll want to run IBM Health Checker for z/OS without modifying the HZSPRMxx member to see what check output you get on your installation. Later, as you evaluate your check output, you should use an HZSPRMxx parmlib member to make permanent updates to check values and parameters or to keep a check from running (deactivating the check). Your HZSPRMxx parmlib member should include **only**:
- Policy statements, to make changes that are applied to checks that are added or refreshed.
- The LOGGER parameter, if you want to use a log stream: LOGGER(ON) LOGSTREAMNAME(*logstreamname*)

Including other non-policy statements in your HZSPRMxx member will be ineffective, because the parmlib member specified in the *hzsproc* procedure is processed before any checks are added or begin running.

You can create the policy statements in your HZSPRMxx parmlib member using input from the sample syntax in the HZSPRM00 member in SYS1.PARMLIB.

The policy parameters are used to define policy statements that modify the behavior of specified checks:

{ADD | ADDREPLACE},

POLICY,STATEMENT=statementname,UPDATE,filters,update\_options,REASON=(reasontext),DATE=yyyymmdd

Where

- **ADD** This is a new policy statement that is not active. If the named policy statement is already active, the new policy statement is rejected.
- **ADDREPLACE** The specified policy statement may already be active. If the policy statement is already active, the existing policy statement is replaced.
- **statementname** 1-16 character policy statement name used to identify the policy statement.

**UPDATE** - Indicates the policy statement overrides check defaults

**filters** - Filters that indicate which check(s) are targeted by this policy statement:

**CHECK(owner,name)** - (Required.) The 1-6 character check owner, and 1-32 character check name. Wild card symbols '\*' and '%' are permitted.

[**CATEGORY**([filter\_type,]category-1,category-2...)] Allows additional filter capacity based on the current assigned categories

[**EXITRTN**=exitrtn] - The name of the HZSADDCHECK dynamic exit routine that was used to add the check.

**Update\_options**-The options used to override the check defaults:

[**ACTIVE|INACTIVE**] Indicates the target check(s) are ACTIVE or INACTIVE.

[,**ADDCAT**=(cat1,...,cat16)] Add the target check(s) to the specified categories

[,**DESCCODE**=(desccode1,...,desccode#)] Additional descriptor code(s) which will be used when an exception message is written by the target check(s)

[,{**INTERVAL=ONETIME|INTERVAL**=hhh:mm}] The interval at which the target check(s) will be run.

[,**PARM**=parameter] The check specific parameter that will be passed to the target check.

 $\Gamma$ **ROUTCODE**=(routcode1 $\acute{V}$  - routcode#")] Additional route code(s) which will be used when an exception message

![](_page_11_Picture_0.jpeg)

Note that the HZSPROC looks like a batch job, but it **is a started task**. IBM Health Checker for z/OS is set up this way in order to suppress messages to the JESLOG, which might otherwise overflow your JESLOG data set.

- 1. Copy the sample IBM Health Checker for z/OS procedure, HZSPROC, into a PROCLIB data set.
- 2. Update the procedure to make sure that the procedure includes the name of the HZSPDATA data set you defined previously, and make sure that the procedure includes the name of your HZSPRMxx member you previously set up.
- 3. Update the COMMNDxx parmlib member with the IBM Health Checker for z/OS procedure, as shown in the following example: COM='START *hzsproc*'
- 4. Start IBM Health Checker for z/OS:
	- Start IBM Health Checker for z/OS with one or more HZSPRMxx parmlib members using one of the following commands: START *hzsproc*,HZSPRM=*xx –*or- START hzsproc,HZSPRM=(*x*1,...,*xn*) where *xx* is the suffix of the HZSPRMxx member you want to use.
	- You can start IBM Health Checker for z/OS **without** specifying an HZSPRMxx parmlib member using one of the following commands: START *hzsproc .* The system uses default HZSPRMxx member HZSPRM00 if you do not specify a member on the HZSPRM= parameter.

In subsequent IPLs, the IBM Health Checker for z/OS procedure will start automatically, as prompted in the COMMMDxx parmlib member. If you start HZSPROC without specifying an HZSPRMxx member, the system uses HZSPRM=00 as the default.

The very first time you start IBM Health Checker for z/OS, you might see a message such as the following:

HZS0010I THE HZSPDATA DATA SET CONTAINS NO RECORDS

This output reflects the fact that the HZSPDATA data set as yet contains no data.

![](_page_12_Picture_0.jpeg)

Checks for the IBM Health Checker for z/OS are delivered both as an integrated part of a z/OS release or separately, as PTFs. New and updated checks are planned to be distributed as PTFs, so that they are not dependent on z/OS release boundaries and can be added at any time. To identify checks that have been provided in PTFs, use the Enhanced Preventive Service Planning Tool, available at: http://techsupport.services.ibm.com/390/psp\_main.html .

You can identify checks by checks by selecting type **Function** and category **Health Checker**.

You can also find PTF numbers for checks in the PSP (preventive service planning) buckets. PSP buckets are identified by UPGRADEs, which specify product levels, and SUBSETs, which specify the FMIDs for a product level. For IBM Health Checker for z/OS, HCHECKER is the upgrade name, the subset for the framework is HZS7720, and the subset for the checks is **checks**.

![](_page_13_Figure_0.jpeg)

**If a check runs without finding an exception**, it should issue an informational message with that information to the message buffer. This example shows a clean check run case, viewed in the message buffer. Note that the status of the check - **STATUS: SUCCESSFUL**.

![](_page_14_Figure_0.jpeg)

**If a check is not appropriate for the current environment**, it should issue an informational message with that information to the message buffer.

IBM Systems and Technology Group

### **Some sample check outputs – EXCEPTION**

IBR

CHECK(IBMCNZ,CNZ\_CONSOLE\_MSCOPE\_AND\_ROUTCODE) START TIME: 06/08/2005 09:49:17.410704 CHECK DATE: 20040816 CHECK SEVERITY: LOW \* Low Severity Exception \* CNZHF0003I One or more consoles are configured with a combination of message scope and routing code values that are not reasonable. Explanation: One or more consoles have been configured to have a multi-system message scope and either all routing codes or all routing codes except<br>routing code 11. Note: For active MCS and SMCS consoles, only the consoles<br>active on this system are checked. For inactive MCS and SMCS consoles, all<br>c System Action: The system continues processing. Operator Response: Report this problem to the system programmer. System Programmer Response: To view the attributes of all consoles, issue the following commands: DISPLAY CONSOLES,L DISPLAY EMCS, FULL, STATUS=L Update the MSCOPE or ROUTCODE parameters of MCS and SMCS consoles …

**If a check finds an exception** to a suggested value, or another potential problem, the check issues an exception message. The exception message might be accompanied by supporting information in report format. For an exception message, the system issues a WTO with just the message text by default. The system issues both the message text **and** details to the message buffer. This example shows the output from a check, including a report and an exception message in the message buffer (as continue on next foil).

| IBM Systems and Technology Group

### **EXCEPTION …continued**

Problem Determination: n/a Source: Consoles (SC1CK) Reference Documentation: z/OS MVS Initialization and Tuning Reference z/OS MVS System Commands z/OS MVS Planning: Operations Automation: n/a Check Reason: Reduces the number of messages sent to a console in the sysplex END TIME: 06/08/2005 09:49:17.451937 STATUS: EXCEPTION-LOW

IBM

![](_page_17_Picture_0.jpeg)

Hey! My system has been configured like this for years, and now I'm receiving exceptions!

- Some customers may be startled by the exception messages that IBM Health Checker for z/OS issues on systems that have been running just fine the way they were. But it's really worth your time and attention to look over the exceptions and evaluate your system, because IBM Health Checker for z/OS reflects suggestions to help improve your system's availability and avoid problems. The checks reflect generally accepted recommendations, but you will need to evaluate whether each suggestion is appropriate for your system.
- One important thing to note is that an exception does not imply that there is a problem to report to IBM. Exceptions are a means for you to evaluate potential availability impacts and take action, if appropriate.
- Exception messages are the most important check output, because they identify potential problems and suggest a possible solution. The complete explanation and details for exception messages are issued to the message buffer, where you can view it with either SDSF, HZSPRINT, or in the log stream. By default, the exception message text is also issued as a WTO, prefaced by an HZS WTO message. The HZS message issued reflects the "SEVERITY" and "WTOTYPE" parameters defined for the check. (You can update these parameters to control the severity and descriptor code for the check.).

![](_page_18_Picture_26.jpeg)

I'm using a z/OS R7 system for my demo. Here I'm allocating my IBM Health Checker for z/OS HZSPDATA data set, to save the check information.

![](_page_19_Picture_23.jpeg)

Now, I submit a job to define the proper authority on my system. My IBM Health Checker for z/OS user ID is HZSPROC.

![](_page_20_Picture_26.jpeg)

I'm using the default parmlib member, HZSPRM00 that was installed on my z/OS R7 system. Notice I'm not using system logger log streams for this demo, but it's a good idea to!

![](_page_21_Picture_25.jpeg)

I copied my IBM Health Checker for z/OS started task into a proclib in my concatenation. I verify that my HZSPRM00 is being used, and that that my HZSPDATA data set name is correct for my system.

![](_page_22_Picture_23.jpeg)

This just shows that I'm on a z/OS R7 system, and I don't yet have IBM Health Checker for z/OS started…

![](_page_23_Picture_41.jpeg)

- I issued "S HZSPROC,HZSPRM=00" and a flurry of activity happened! HZSPROC started, and did all the appropriate checks.
- You see that I received the message that my HZSPDATA data set was initially empty which is fine.
- Also, notice HZS0103I that HZSPROC initialization was complete.
- Many checks ran, and you can see that I had a high severity exception, which shows as a red WTO message.

![](_page_24_Picture_23.jpeg)

Now, I want to look more at the checks that ran, so I go into SDSF and issue the CK command.

![](_page_25_Picture_23.jpeg)

Yup, there's that high exception RACF one. I'm going to do some modifying of that one…

![](_page_26_Picture_26.jpeg)

For the purposes of learning, I overtype the severity and make it LOW (from HIGH) and change the WTOType to be INFO (from CRITICAL). I hit enter, and see that it was modified.

![](_page_27_Picture_22.jpeg)

I'm going to do some more changes on that check…I make it execute every minute. I changed it to 0:01 from 4:00 (every four hours).

![](_page_28_Picture_26.jpeg)

This time, I go into the syslog in SDSF, and look and see what's happening. That check has been executing every minute, just like I told it to. Also, it's not a high severity one anymore, and it's not a red WTO message on my console.

![](_page_29_Picture_22.jpeg)

There's so much you can do in SDSF! Just type HELP from the CK panel and start exploring!

![](_page_30_Picture_22.jpeg)

One more thing I want to try out – the HZSPRINT utility. I specify that I want to see the output from all the checks…

![](_page_31_Picture_19.jpeg)

…and look at the SYSOUT. Looks as I expected.

#### IBM Systems and Technology Group

#### IBR

### **Trademarks**

**The following are trademarks of the International Business Machines Corporation in the United States and/or other countries.**

System z<br>Tivoli\* Tivoli\* VM/ESA\* WebSphere\* z/OS\* z/VM\* zSeries\*

![](_page_32_Picture_146.jpeg)

#### **The following are trademarks or registered trademarks of other companies.**

Intel is a registered trademark of the Intel Corporation in the United States, other countries or both.<br>Linux is a registered trademark of Linus Torvalds in the United States, other countries, or both.<br>Java and all Java-re

Microsoft, Windows and Windows NT are registered trademarks of Microsoft Corporation. SET and Secure Electronic Transaction are trademarks owned by SET Secure Electronic Transaction LLC.

\* All other products may be trademarks or registered trademarks of their respective companies.

Notes:<br>Performance is in Internal Throughput Rate (ITR) ratio based on measurements and projections using standard IBM benchmarks in a controlled environment. The actual throughput that any user will experience will<br>vary d

This publication was produced in the United States. IBM may not offer the products, services or features discussed in this document in other countries, and the information may be subject to change without notice.<br>All state

**33** © 2005 IBM Corporation